# PURCHASING UPDATES AND YEAR-END ACTIVITIES

May 24, 2023

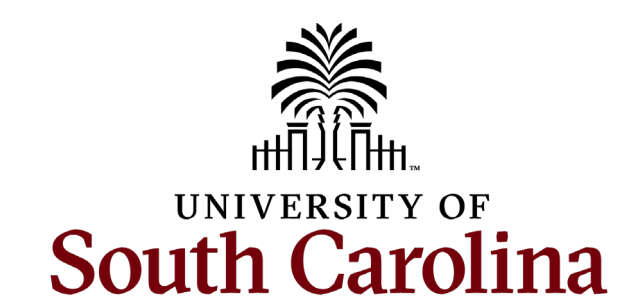

### AGENDA

- Requisition Approval **Workflow**
- How to Make PO's Move More Quickly
- Quantity of 1 / Amount Only
- What is a Blanket PO?
- Purchases Under \$5k
- Consolidated Services
- **Strategic Sourcing**
- Closing FY22-23 PO's
- Fiscal Year Cutover
- Purchase Order Roll to FY23-24

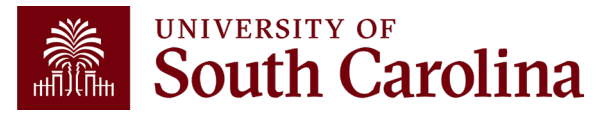

### REQUISITION APPROVAL WORKFLOW

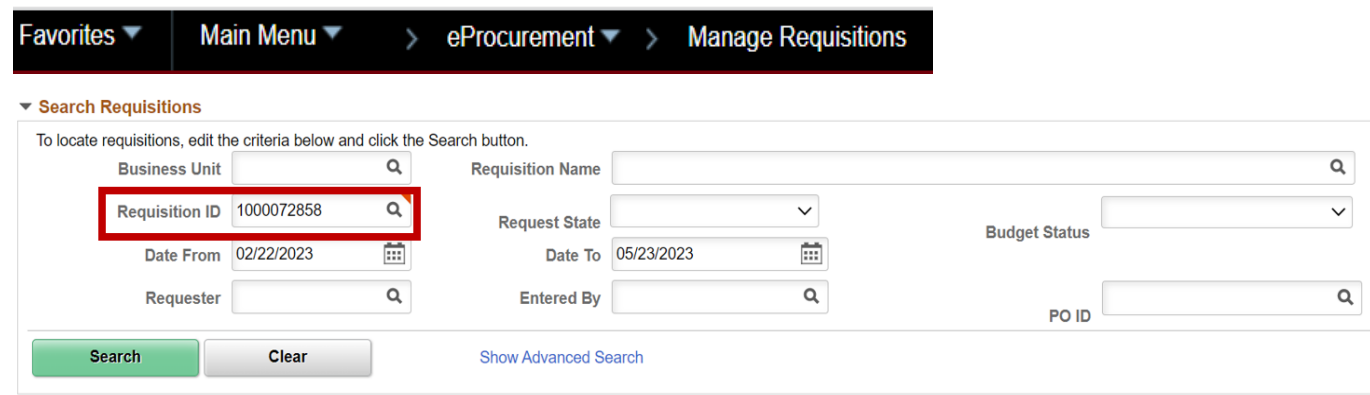

#### **Requisitions 2**

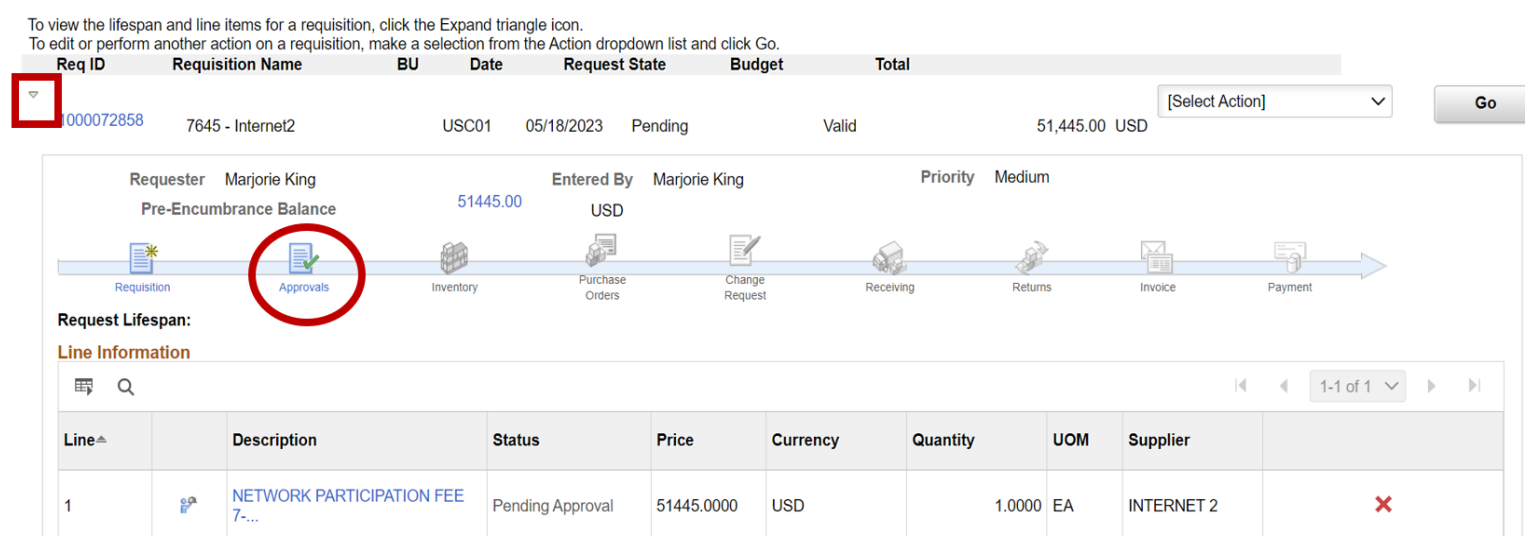

### **Where is my requisition?**

Don't forget to use the Manage Requisitions page to view the status of the requisition.

On this page you can view the lifespan of the requisition which includes the approval workflow.

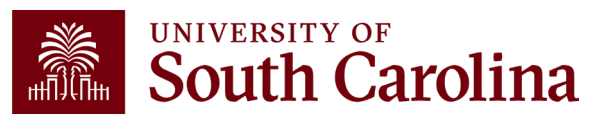

## REQUISITION APPROVAL WORKFLOW

By clicking the **Approval** icon, a new screen will open providing the Approval Status of the requisition and its workflow.

The example to the right has been approved by Level 1, Level 2, IT approver, then routed to Purchasing, and one of the Purchasing Sourcing Clerks has assigned it to a Buyer.

The buyer will review the procurement method as well as the requisition prior to approving the requisition.

At this point if there are any questions, the buyer will contact the requester or department contact.

#### ▼ Review/Edit Approvers

#### **Department & Project Approval**

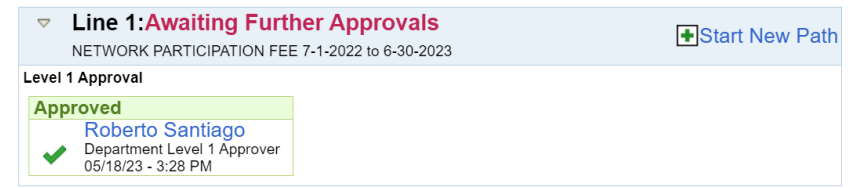

#### **Department Level 2 Approval**

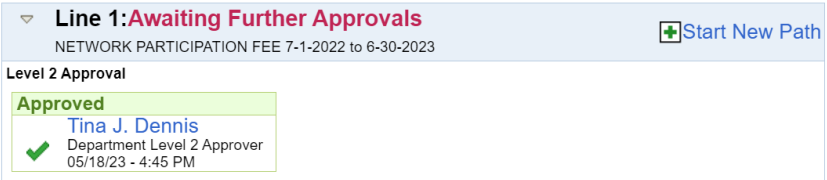

#### **Category Approval**

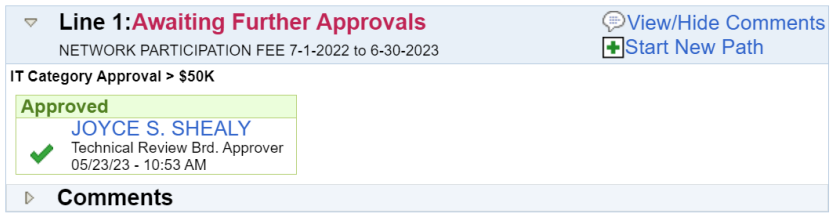

#### **Final Purchasing Approval**

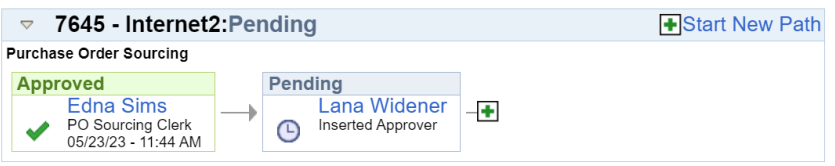

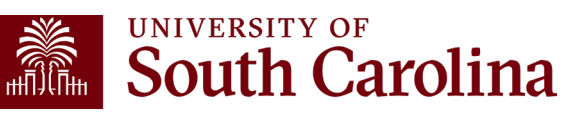

## HOW TO MAKE PO'S MOVE MORE QUICKLY

Purchase Requisitions are for pre-planned purchases. The role for Purchasing is to make the determination of the procurement method. If you have an invoice to process, you will need to contact the Controller's office or Accounts Payable, do not submit a requisition for payment.

Before submitting a requisition for approval, the requisition should be reviewed at a minimum for:

• Description

**Note:** Requisitions with only a part # does not provide enough information. The description must be **descriptive**.

- Unit Price
- Quantity
- Attachments

**Examples:** quote, sole source justification memo, specifications of a bid, conference site selection, emails to vendors if using 3-quote method (any type of justification).

- Supplier on each line
- Due Date (when is the expected date of delivery or services or the end date of a blanket order or project)
- State contract number or USC contract number

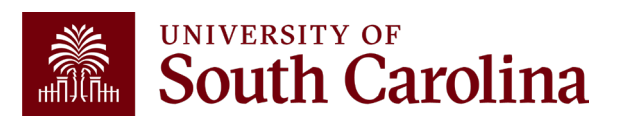

## QUANTITY OF 1 AND AMOUNT ONLY

### **Requisitioners**

- When creating a requisition, PeopleSoft requires you to enter a unit price.
- On the checkout page (or Edit Requisition page), each line has an Amt Only checkbox.

### **When do you check the Amount Only box?**

- Amount Only allows multiple payments against the line.
- Quantity is 1
- **Services**
- Blanket Orders
- Grant Projects, Construction Projects, etc.

**Exception**: When using the "TO BE BID" supplier on the requisition, please do not check the Amt Only box. This is due to a condition created by the requisition line when it is copied into a solicitation event. An alert email will be sent to requisitioners when this scenario exists as a reminder to uncheck the Amt Only checkbox.

#### **Requisition Lines 2**

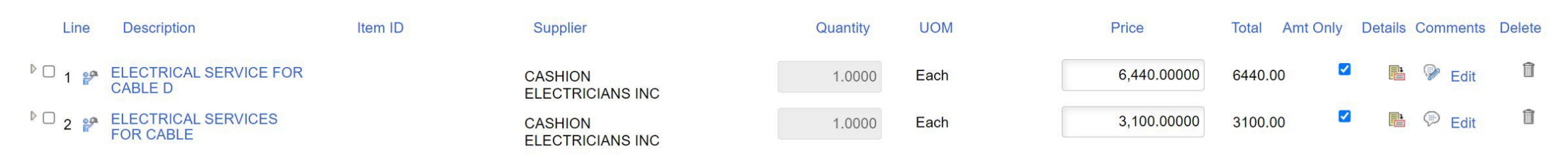

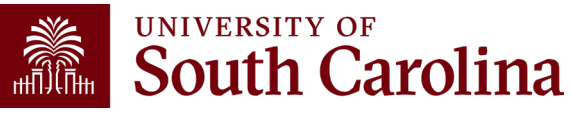

### BLANKET PURCHASE ORDERS FOR FY23-24

- Blanket Purchase Orders are a simplified method of filling repetitive needs for small quantities of **miscellaneous** supplies, services or information technology and are designed to reduce administrative costs associated with small purchases by eliminating the need for issuing individual payment requests or purchase orders.
- Blanket Purchase Orders are valid for up to one year and are closed each fiscal year.
	- ❖ A one-year service agreement is not a blanket order.
	- An annual software license is not a blanket order.
- FY23-24 Blanket Orders are allowed on or after June  $6<sup>th</sup>$ .
	- These Requisitions must have (1) line descriptions indicating they are (2) **FY23-24** blanket orders, as well as the (3) authorized users of the PO.
- FY22-23 Blanket Orders will close the last week of July allowing for June invoices to process.

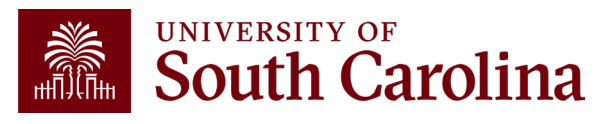

### PURCHASES UNDER \$5K

It is strongly encouraged to utilize the university purchasing card for transactions with a total value up to \$4,999.99 that meet the purchasing card policy (applicable fees, sales/use tax, shipping, etc.).

This includes:

- Operational or Educational Supplies
- Select contractual services, such as repairs
- Memberships / Fees / Dues
- Information technology (computers, toner cartridges, e-Devices, and cellular services).

*NOTE: Dell punchout should be reserved for purchases exceeding a single transaction limit of \$4,999.99.*

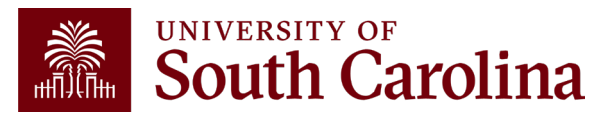

### CONSOLIDATED SERVICES

- When it is time to turn in equipment, furniture, etc.
- Use [Inventory Form 7](https://sc.edu/about/offices_and_divisions/purchasing/documents/inventory_form_7.pdf) (available in the [Purchasing Toolbox\)](https://sc.edu/about/offices_and_divisions/purchasing/toolbox/index.php)
- Call for an appointment: (803)777-2156 or (803) 777-9001
- Closed for Inventory: June 28<sup>th</sup>-30<sup>th</sup>
- New location: 1413 Bluff Road, Columbia, SC 29201

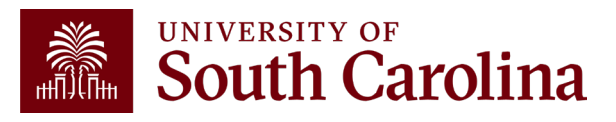

USC went live with a new online bidding module in PeopleSoft on March 15, 2021, which allows suppliers the opportunity to submit online electronic bids in lieu of mailing their hardcopy offers to the Purchasing Office.

- "Strategic Sourcing" essentially means to *strategically* (competitively) solicit online offers (bids/proposals) from qualified *sources* of supply.
- When a requisition is submitted using the TO BE BID supplier, this alerts Purchasing that strategic sourcing is needed.
- A Solicitation "Event" is created by the buyer, which the requisition lines are copied into.
- After the Event is analyzed and awarded to a supplier/offeror, a Procurement Contract and/or Purchase Order is generated in PeopleSoft.

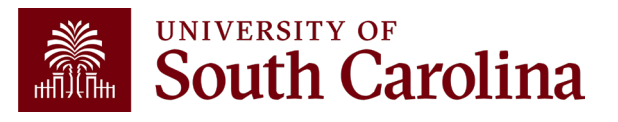

The Purchasing website has an overview for both university and vendor communities which includes:

- Important Information for USC Employees
- Announcement of the New Online Solicitation System
- Supplier Portal link [https://supplier.ps.sc.edu/](http://supplier.ps.sc.edu/)

Training resources to assist new Offerors and current Suppliers with the Supplier Portal and UofSC's Solicitation Opportunities will be available in the New Solicitation System section of our Purchasing Toolbox.

[Offeror Registration](https://sc.edu/about/offices_and_divisions/purchasing/documents/offeror_registration_3_15_21.pdf) - This guide outlines the process for prospective suppliers to become "Offerors" in the USC solicitation system.

[Supplier ID Request](https://sc.edu/about/offices_and_divisions/purchasing/documents/purchasing_requesting_user_id_3_15_21.pdf) - This guide outlines the necessary steps for a current USC Supplier to request a User ID using the USC Solicitation System.

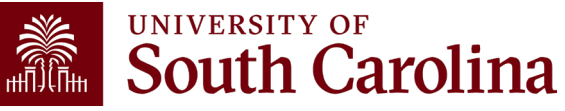

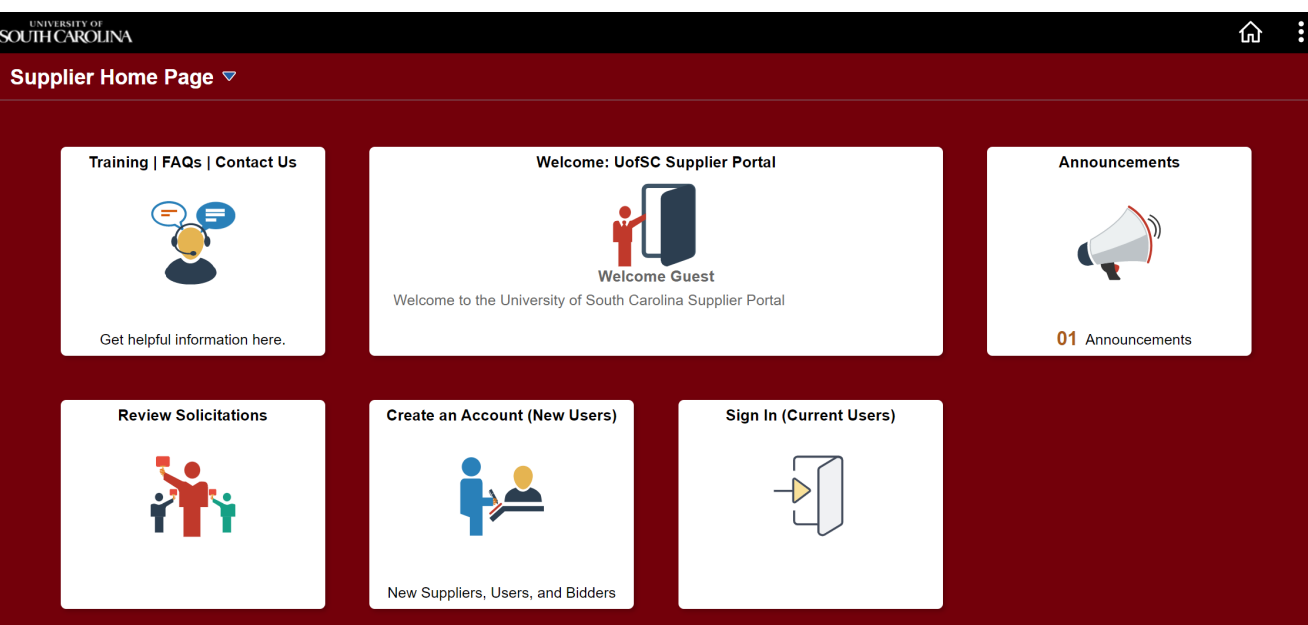

- A query exists on two pages to assist users in finding Solicitation Event numbers and the buyers managing the solicitation.
- On the Manage Requisitions page, right-click on the Requisition ID field, then click the Event Req XREF query.

**Manage Requisitions** 

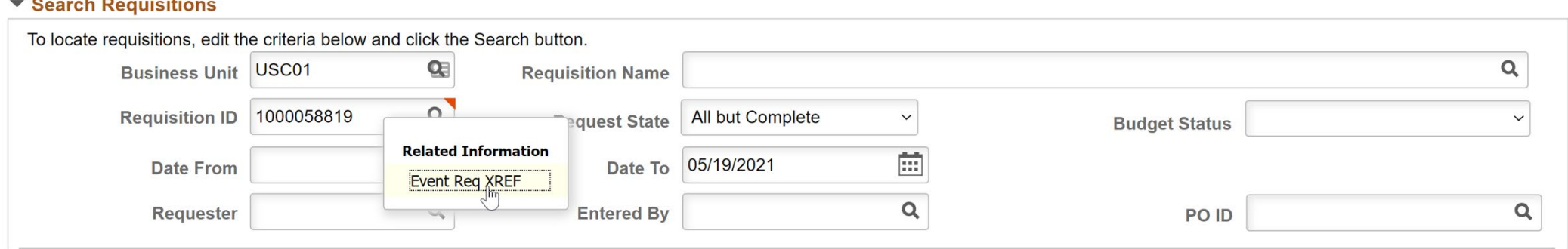

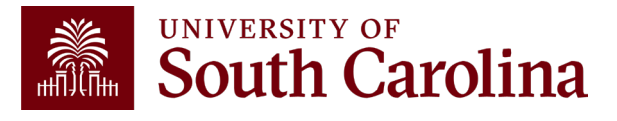

On the Requisitions Details page, find the Event Req XREF query in the Related Content link.

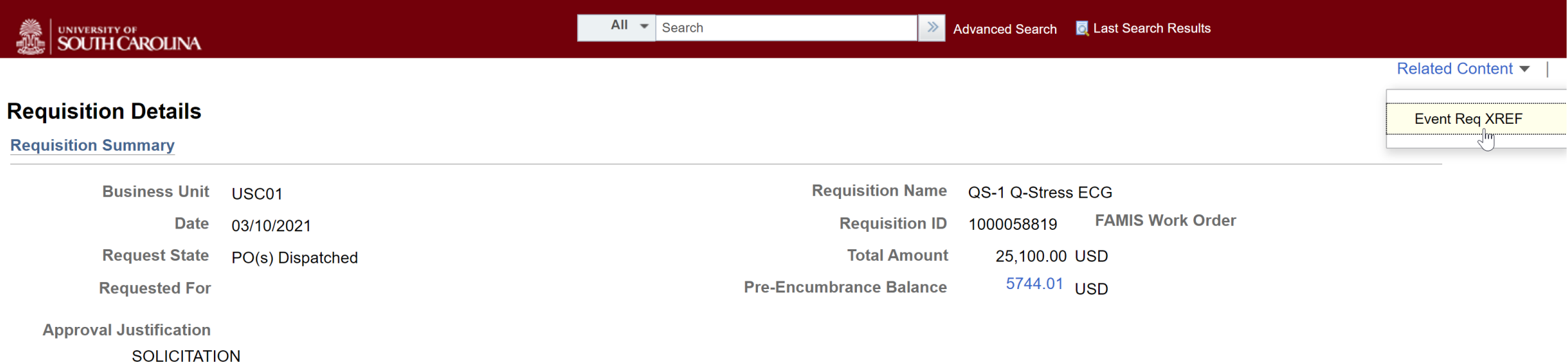

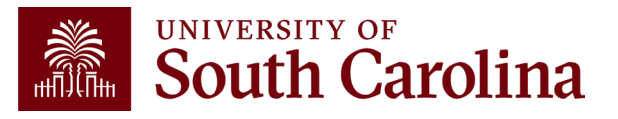

- The Related Content section will open at the bottom of the page.
- The Requisition ID will populate into the query from Manage Requisitions if there was already a number entered in that field.
- It will automatically populate on the Requisitions Details page.
- Click the View Results button to see which Event ID the Requisition ID is associated to, as well as the Event Buyer's name, email address, and other event information.

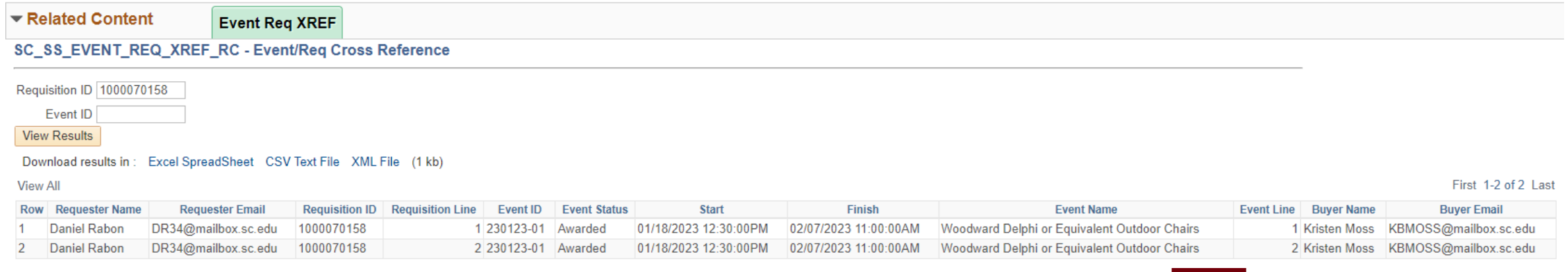

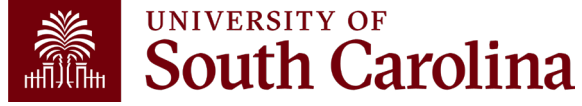

### CLOSING FY22-23 PO'S

- Continue sending close PO requests to [purchasing@sc.edu.](mailto:purchasing@sc.edu)
- If a PO is fully matched and has a \$0 encumbrance, it will be closed, no need to send a request to close.
- Only send requests to close a PO if all invoices have been paid.
- Closed PO's with remaining funds will be released to the general ledger.
- PO's that are not closed and still have an encumbrance balance will be rolled into the new fiscal year.
- Use PO Inquiry to review PO information: *Purchasing > Purchase Orders > Review PO Information > Purchase Orders*

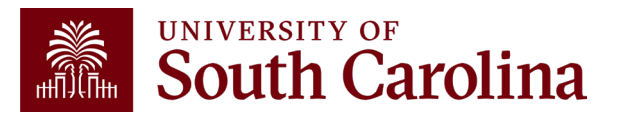

### FISCAL YEAR CUTOVER

- **June 16th** @ 12 PM Approved Requisition period for FY22- 23 closes.
- **June 19th** You may begin entering FY23-24 Requisitions entered on June 19<sup>th</sup> or later will carry over into FY24.
- After the fiscal year PO Roll processes are performed, all FY22-23 requisitions will have a status of "complete" meaning the requisition is closed and can no longer be modified. Remember the PO is still valid.

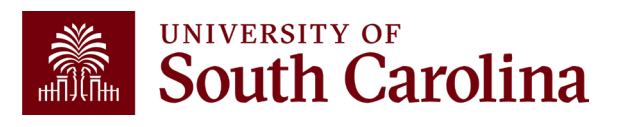

### PURCHASE ORDER ROLL TO FY23-24

All Purchase Orders from FY22-23 will be rolled into FY23-24 on **Thursday, July 6, 2023**. This means:

- All remaining PO encumbrances for FY22-23 will be liquidated and carried forward into FY23-24.
- All requisition lines that were created in FY22-23 will no longer be linked to their corresponding PO lines. The consequences of this is that **change requests** for these line items will not be possible. At that point only new requisition lines can be created and manually added to existing PO's.

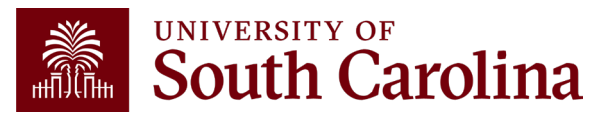

### CONTACT US

Purchasing Receptionist Phone #: (803)777-4115

Purchasing mailbox: [purchasing@sc.edu](mailto:purchasing@sc.edu)

- Consolidated Services: (803)777-2156 or (803) 777-9001
- A listing of Purchasing staff and their contact information is located on the Purchasing website:

https://sc.edu/about/offices and divisions/purchasing/index.php

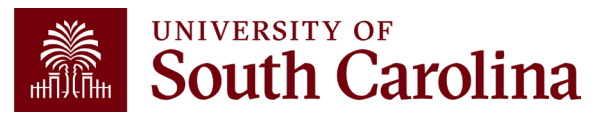

# THANK YOU!

If you have additional questions, please send an email to [purchasing@sc.edu](mailto:purchasing@sc.edu)

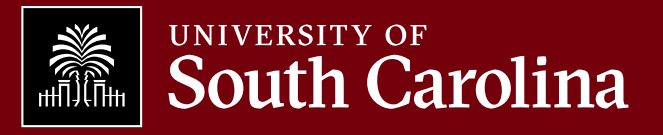